# **Abmeldung**

Mit diesem Template kann sich ein Abonnent über das WebInterface abmelden. Die Templateprogrammierung basiert auf den Datenfeldern, die Sie mit Hilfe des Datenbank-Designers angelegt haben. Die Datenfelder beinhalten Informationen zur Gestaltung (Darstellungsart) und zum Inhalt der einzelnen Felder. Die Namen der einzelnen Datenfelder Ihrer Abonnentendatenbank (wie z.B. ANREDE, NAME, BERUF etc.) werden Feldnamen genannt. Diese Feldnamen werden mit Hilfe BACKCLICK-spezifischer TAGs in die Templates integriert. Wie Sie die Datenfelder anlegen, entnehmen Sie bitte dem Kapitel Datenbank-Designer.

Das unten abgebildete Beispieltemplate liegt in der WebInterface-Templateverwaltung unter der ID 3 vor und sieht wie folgt aus:

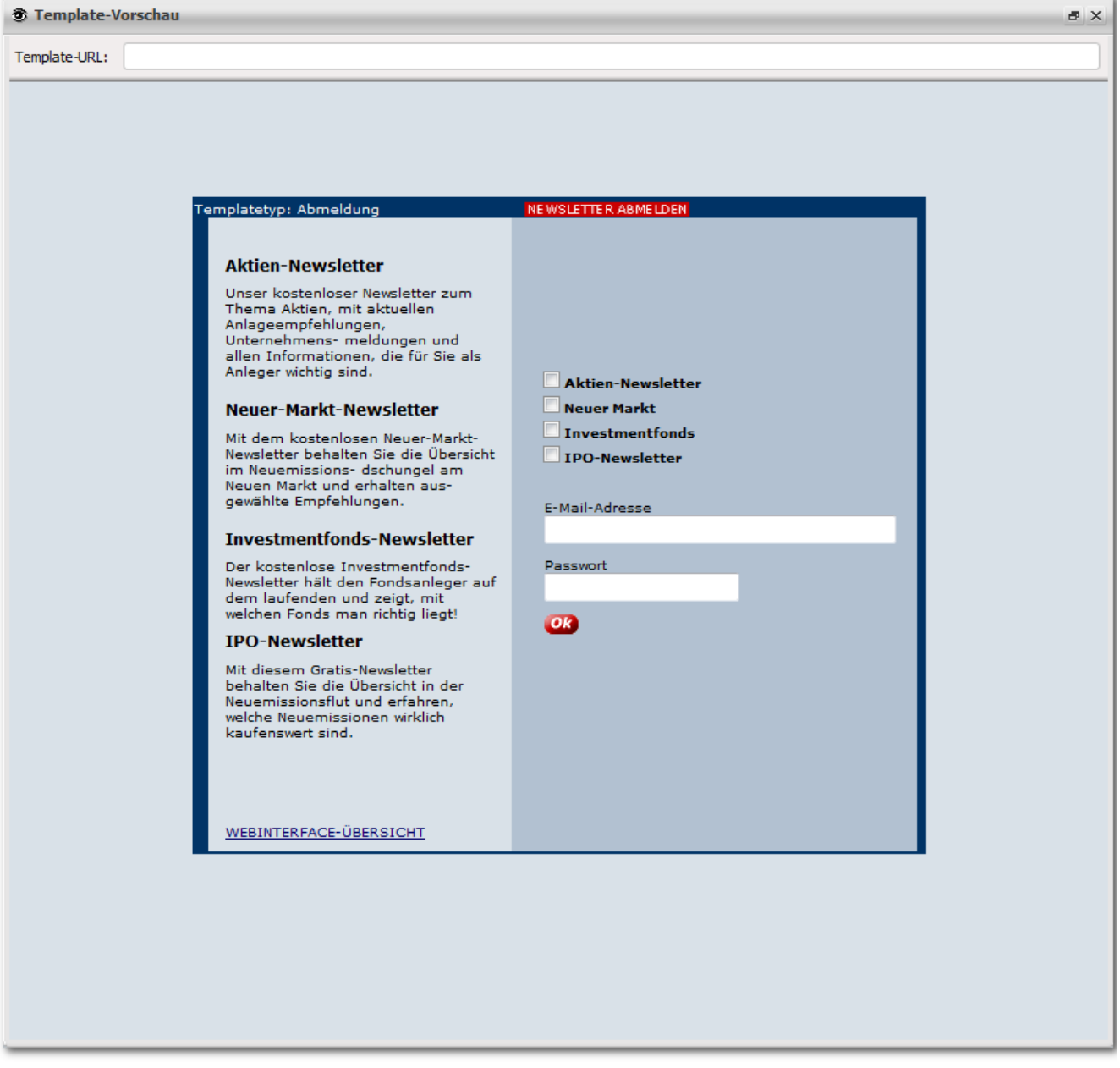

Abb. 8.4.3 - Webinterface Templates (Beispiel ID 3)

Wenn Sie im <HEAD>-</HEAD>-TAG in Ihr Template folgendes einfügen, wird der Abonnent automatisch nach erfolgreicher Abmeldung auf die URL zurückgeführt, die Sie innerhalb der URL, die Sie auf das Template geführt hat, angegeben haben (siehe Templateverlinkung). Die Zahl "10" entspricht dabei der Anzahl an Sekunden, die verstreichen, bevor Sie wieder zur Ausgangsseite gelangen.

<!--REFRESH:10-->

Innerhalb des HTML-Templates fügen Sie nun ein Formfeld ein, in dem alle nötigen Variablen gespeichert werden. Alle, für das System wichtigen, Angaben, wie einleitende Sätze, Fehlermeldungen, Erfolgsmeldungen und natürlich auch Angaben für die Eingabefelder müssen innerhalb dieser <FORM>-</FORM>-TAGs stehen. Um dieses Formfeld zu erstellen, fügen Sie an gewünschter Stelle im HTML-Quellcode folgendes ein:

Form-Feld Einleitung:

<FORM method="post" action="web.unsubscribe?tid=3" name="remove\_reader"></FORM>

## **Einleitende Sätze einfügen**

Einleitende Sätze können Sie auch hier einfügen. Sie werden nur beim ersten Aufruf der Abmeldemaske angezeigt und dienen der Verabschiedung von Abonnenten. Bei späteren Fehlermeldungen und Bestätigungen erscheinen sie nicht mehr. Um einleitende Sätze zu kennzeichnen, wird folgendes eingegeben:

Einleitende Sätze:

```
<! - ENTRY - >Hier können Sie Ihre Newsletter abbestellen.
<! --/ENTRY-->
```
## **Fehlermeldungen**

BACKCLICK kann mit Ihrer Hilfe bei falschen Angaben, nicht ausgefüllten Eingabefeldern oder Systemfehlern eine von Ihnen festgelegte Fehlermeldung ausgeben. Ob das Ausfüllen von Eingabefeldern optional oder obligatorisch ist, legen Sie beim Anlegen der Datenfelder fest. Um Abonnenten bestimmte Fehlermeldungen auszugeben, müssen Sie folgende TAGs in die HTML-Seite einfügen. Selbstverständlich können Sie die Fehlermeldungen Ihren Bedürfnissen anpassen und beliebige HTML-Codes verwenden.

Der Abonnent hat die Verteilerliste Nr. 1 nicht abonniert:

Fehlermeldung:

```
 <!--ERROR:NOABO-1-->
    <TR>
         <TD><FONT face="verdana" size="1">Sie sind kein Abonnent des Aktien-Newsletters.</FONT></TD>
    \epsilon/TR><!--/ERROR:NOABO-1-->
```
Der Abonnent hat die Verteilerliste Nr. 2 nicht abonniert:

Fehlermeldung:

```
\leq ! --ERROR: NOABO-2-->
     <TR>
         <TD><FONT face="verdana" size="1">Sie sind kein Abonnent des Neuer Markt Newsletters.</FONT></TD>
    \langle/TR><!--/ERROR:NOABO-2-->
```
Sie sollten für alle Verteilerlisten, die Sie in Ihrem System angelegt haben, eine Fehlermeldung im Template vorsehen. Wo und wie oft Sie diese Meldungen in den HTML-Code einfügen, ist Ihnen überlassen.

Weitere Fehlermeldungen während der Abmeldung können Sie folgendermaßen ausgeben:

Der Abonnent hat keine Verteilerliste ausgewählt:

Fehlermeldung:

```
 <!--ERROR:NO-NEWSLETTER-->
    <TR>
         <TD><FONT face="verdana" size="1">Sie müssen mindestens einen Newsletter auswählen.</FONT></TD>
   </TR><!--/ERROR:NO-NEWSLETTER-->
```
Wenn Sie folgende Fehlermeldung in Ihr Template einbauen, können Sie sich einen allgemeinen Konfigurationsfehler ausgeben lassen. Wenn Sie diese Fehlermeldung sehen, haben Sie einen Fehler gemacht und sollten Ihr Template sowie die Angaben über die Datenfelder der Abonnentendatenbank noch einmal überprüfen.

#### Fehlermeldung:

```
 <!--ERROR:CONFIGURATION-->
   <TR> <TD><FONT face="verdana" size="1">Es gab einen Konfigurations-Fehler.</FONT></TD>
   </TR><!--/ERROR:CONFIGURATION-->
```
Beispiel, wenn eine nicht korrekte Email-Adresse angegeben wurde:

### Fehlermeldung:

```
 <!--ERROR:INCORRECT-EMAIL-->
    <TR>
        <TD><FONT face="verdana" size="1">Geben Sie eine korrekte Email-Adresse ein.
             <BR>Die Email-Adresse '<?GIS name="EMAIL" content="form"?>' ist fehlerhaft.</FONT></TD>
   </TR><!--/ERROR:INCORRECT-EMAIL-->
```
Der Abonnent hat keine Email-Adresse angegeben:#

### Fehlermeldung:

```
 <!--ERROR:NO-EMAIL-->
     <TR>
         <TD><FONT face="verdana" size="1">Geben Sie eine eMail-Adresse ein.</FONT></TD>
    \langle/TR\rangle<!--/ERROR:NO-EMAIL-->
```
Sie können für alle weiteren Datenfelder, die Sie im Datenbankdesigner definiert haben; Fehlermeldungen anlegen, bei denen es Ihnen sinnvoll erscheint.

## Fehlermeldung:

```
 <!--ERROR:DATENBANKFELD-->
   <TR> <TD><FONT face="verdana" size="1">Geben Sie bitte etwas in das Feld "DATENBANMKFELD" ein.</FONT><
/TD>
   </TR><!--/ERROR:DATENBANKFELD-->
```
## **Das Einfügen der Eingabefelder**

Nachfolgend wird das Einfügen der Eingabefelder, die der Abonnent während seiner Abmeldung ausfüllen kann/muss, beschrieben. Wie Sie festlegen, ob die Angaben optional oder obligatorisch sind, können Sie im **Datenbankdesigner** nachlesen.

Beginn des Einfügens von Eingabefeldern:

```
\leq I = -REMOVE-USER-->
```
Nach dem letzten Eingabefeld müssen Sie abschließend folgendes eingeben:

Ende des Einfügens von Eingabefeldern:

<!--/REMOVE-USER-->

Zwischen diesen beiden TAGs können Sie beliebige HTML-Codes verwenden. Nachfolgend werden die einzelnen TAGs zur Darstellung der Eingabefelder im Template aufgezeigt. Die Reihenfolge ist beliebig.

Beispiel für das Eingabefeld Email:

<?GIS EMAIL?>

Sie können aber auch die Werte, die im Datenbankdesigner als Standardwerte vorgegeben sind, für jedes Template und jedes Eingabefeld individuell bestimmen, indem Sie die HTML-Parameter in den BACKCLICK-SpezialTAG einfügen. Hier soll das Email-Eingabefeld 50 Zeichen breit dargestellt werden.

Beispiel für ein individuelles Eingabefeld Email:

<?GIS EMAIL params="size=50"?>

## **Eingabefelder für die Verteilerlistenauswahl**

Wenn Sie mehrere Newsletter zum Abonnieren anbieten, müssen Sie in das Template folgende TAGs integrieren:

Beispiel Newsletter:

<?GIS NEWSLETTER 1?>

Bitte geben Sie diese TAGs für jede, im System bestehende, Verteilerliste an, die der Abonnent auswählen kann. Hinter "NEWSLETTER" geben Sie immer die Nummer der entsprechenden Verteilerliste an. Entnehmen Sie diese bitte der **Verteilerlisten-Verwaltung -> Verteilerlistenübersicht**. Standardmäßig werden die Formularfelder zum Abbestellen der Verteilerlisten als Checkbox dargestellt, um dem Abonnenten die Möglichkeit zu geben, mehrere Verteilerlisten auszuwählen. Sie können den Abonnenten auch direkt von einem bestimmten Newsletter abmelden, ohne dass der Abonnent eine Möglichkeit hat, den Newsletter abzuwählen. Er sieht die Checkbox zum Abmelden überhaupt nicht. Für den Abonnenten bleibt sie unsichtbar.

Beispiel:

```
 <?GIS NEWSLETTER hidden=1?>
```
Dies wird im Quellcode des Templates dann in ein "hidden Field" umgewandelt.

Wenn Sie dem Abonnenten die Möglichkeit geben möchten, nur eine Verteilerliste unter mehreren angegebenen zu wählen, können Sie dies mit Hilfe des Formularfeldes "RADIO Button" umsetzen. Der zugehörige TAG würde dann wie folgt aussehen:

Beispiel:

```
 <?GIS NEWSLETTER 1 radio?>
<?GIS NEWSLETTER 2 radio?>
<?GIS NEWSLETTER 3 radio?>
```
Bitte denken Sie daran, den "radio"-Parameter bei allen NEWSLETTTER-Feldern einzufügen. Wenn Sie eine Verteilerliste als Standard vorgeben möchten, fügen Sie dem TAG noch folgendes hinzu:

Beispiel:

```
 <?GIS NEWSLETTER 1 radio checked?>
```
Auszug aus dem HTML-Code des Beispieltemplates:

#### Beispiel Newsletter:

 <TR> <TD><?GIS NEWSLETTER 1 checked?><FONT face="verdana" size="1"><STRONG>Aktien-Newsletter</STRONG></FONT>< /TD>  $\langle$  /TR>  $<$ TR $>$  <TD><?GIS NEWSLETTER 2 checked?><FONT face="verdana" size="1"><STRONG>Neuer Markt </STRONG></FONT</TD>  $\epsilon$ /TR $>$  $<$ TR $>$  <TD><?GIS NEWSLETTER 3?><FONT face="verdana" size="1"><STRONG>Investmentfonds </STRONG></FONT></TD>  $<$ /TR>  $<$ TR $>$  <TD><?GIS NEWSLETTER 4?><FONT face="verdana" size="1"><STRONG>IPO-Newsletter </STRONG></FONT></TD>  $<$ /TR $>$ 

## **Eingabefelder für die Passwordauswahl**

Um einem Abonnenten die Abmeldung nur mit angegebenem Passwort zu ermöglichen, müssen Sie dies zuerst im Datenbankdesigner als Pflichtfeld für die Anmeldung angeben. Um nun das Eingabefeld für Passwörter darzustellen, geben Sie im Template folgendes ein:

Passwort:

```
 Password:
<?GIS PASSWORD?>
```

```
Password Wiederholen:
<?GIS PASSWORD?>
```
Wenn Sie zwei Eingabefelder für Passwörter in Ihr Anmeldetemplate einfügen, so prüft BACKCLICK automatisch, ob beide Passwörter übereinstimmen. Das ist sinnvoll, um Tippfehler zu vermeiden.

# **Erfolgsmeldungen**

Sie können selbstverständlich Erfolgsmeldungen ausgeben, in denen Sie dem Abonnenten mitteilen, dass er von den Verteilerlisten gelöscht wurde:

Beispiel:

```
 <!--SUCCESS-->
     <TR>
         <TD>
         <FONT face="verdana" size="2"><STRONG>Herzlichen Glückwunsch !</STRONG></FONT><BR>
         <FONT face="verdana" size="1">Sie wurden erfolgreich von folgenden Verteilerlisten abgemeldet:<BR><
/FONT>
        \langle/TD<sub>2</sub>
    \sim/TR\sim<!--/SUCCESS-->
```
Wenn Sie dem Abonnenten explizit mitteilen wollen, von welchem Newsletterverteiler er gelöscht worden ist, geben Sie bitte folgenden TAG ein:

Beispiel Verteilerliste 1:

```
 <!--SUCCESS:REMOVED-NEWSLETTER-1-->
     <TR>
        <TD><FONT face="verdana" size="1">Aktien-Newsletter</FONT></TD>
    \geq/TR\geq<!--/SUCCESS:REMOVED-NEWSLETTER-1-->
```
Beispiel Verteilerliste 2:

```
 <!--SUCCESS:REMOVED-NEWSLETTER-2-->
     <TR>
         <TD><FONT face="verdana" size="1">Neuer Markt Newsletter</FONT></TD>
    \langle/TR\rangle<!--/SUCCESS:REMOVED-NEWSLETTER-2-->
```
Mit dem <!--RETURN2-->-TAG können Sie zur Ausgangsseite zurückverlinken.

#### Beispiel:

<A href="<!--RETURN2-->">Hier klicken, um zur Ausgangsseite zurückzukehren.</A>

Wenn Sie den <!--REMOVE-USER-->-TAG beenden, haben Sie Ihr Abmelde-Template fertig programmiert.

# **UNSUBSCRIBE-EMAILS**

Sie haben zusätzlich die Möglichkeit, dem Abonnenten zusätzlich zu der Erfolgsmeldung über die [Abmeldung](http://www.backclick.de/dokumentation/56/00001.html) noch einmal per Email eine Bestätigung der [Abmeldung](http://www.backclick.de/dokumentation/56/00001.html) zukommen zu lassen. Diese Email wird ebenfalls im Abmeldetemplate definiert. Die TAGs, die Sie dort verwenden können, sind identisch mit denen der DOO-EMAIL. Anstatt <!--DOO-EMAIL--> . . .<!--/DOO-EMAIL--> werden hier allerdings als umschließende TAGs folgende verwendet:

TAGs der Abmeldebestätigung-Email:

<!--UNSUBSCRIBE-EMAILS--> ....... <!--/UNSUBSCRIBE-EMAILS-->

Sollten Sie nicht wünschen, dass der Abonnent noch eine Bestätigung per Email über die endgültige [Abmeldung](http://www.backclick.de/dokumentation/56/00001.html) erhält, dann lassen Sie diese TAGs aus dem Template heraus.

## Absendername der UNSUBSCRIBE-EMAILS:

```
 <!--SENDER-NAME-->Abmeldung<!--/SENDER-NAME-->
```
Der <!--SENDER-NAME-->-TAG beinhaltet den Namen, der als Absendername der Email verwendet wird. Der Absendername erscheint im Email-Client anstelle der Email-Adresse, die Sie im System eingestellt haben.

Priorität innerhalb der CONFIRM-EMAIL:

<!--PRIORITY-->3<!--/PRIORITY-->

Hier kann eine Priorität für die Bestätigungs-Email angegeben werden. Mögliche Werte sind hierbei 1 (höchste Priorität), 2 (hohe Priorität), 3 (normale Priorität), 4 (niedrige Priorität), 5 (niedrigste Priorität).

Empfängername innerhalb der UNSUBSCRIBE-EMAILS:

<!--TO-->\$\$VORNAME\$\$ \$\$NACHNAME\$\$<!--/TO-->

Innerhalb dieser TAGs kann optional ein Name für den Empfänger der Email definiert werden. Sie können innerhalb dieser TAGs auf sämtliche Personalisierungsfelder, die im System vorhanden sind, zugreifen. Zeilenumbrüche sind NICHT zulässig.

Subject-TAG innerhalb der UNSUBSCRIBE-EMAILS:

```
 <!--SUBJECT-->Ihre Bestätigung ist nötig $$ANREDE$$ $$NACHNAME$$<!--/SUBJECT-->
```
Zwischen diesen beiden TAGs steht der Betreff der Bestätigungs-Email. Dieses wird im Email-Client in der Betreff-Zeile angezeigt. Auch hierbei kann man auf sämtliche Personalisierungsfelder zugreifen. Zeilenumbrüche sind NICHT zulässig.

BCC innerhalb der UNSUBSCRIBE-EMAILS:

```
 <! --BCC--><!--/BCC-->
```
Hier können Sie sich zum Beispiel bei jeder bestätigten [Abmeldung](http://www.backclick.de/dokumentation/56/00001.html) eine Email in Kopie zusenden lassen.

Body-TAG innerhalb der UNSUBSCRIBE-EMAILS:

<!--BODY--> ......... <!-/BODY-->

Zwischen diesen TAGs steht der eigentliche Inhalt der Email. Man kann beispielsweise noch zusätzliche Ausgaben für erfolgreich abgemeldete Newsletter eingeben. Diese Meldungen werden mit den bekannten <!-SUCCESS-->-TAGs eingebaut.

Erfolgsmeldungen innerhalb der UNSUBSCRIBE-EMAILS:

```
 <!--BODY-->Sehr $$geehrter$geehrte$$ $$ANREDE$$ $$NACHNAME$$,
Sie wurden dann mit folgenden Daten
    Email : $$EMAIL$$
    Anrede : $$ANREDE$$
    Vorname : $$VORNAME$$
    Nachname: $$NACHNAME$$
    Passwort: $$PASSWORD$$
<!--SUCCESS:REMOVED-NEWSLETTER-->von folgendem/n
Newsletter(n):<!--/SUCCESS:REMOVED-NEWSLETTER-->
<!--SUCCESS:REMOVED-NEWSLETTER-1--> -
Aktien-Newsletter<!--/SUCCESS:REMOVED-NEWSLETTER-1-->
<!--SUCCESS:REMOVED-NEWSLETTER-2--> - Neuer
Markt-Newsletter<!--/SUCCESS:REMOVED-NEWSLETTER-2-->
<!--SUCCESS:REMOVED-NEWSLETTER-3--> -
Investmentfond-Newsletter<!--/SUCCESS:REMOVED-NEWSLETTER-3-->
<!--SUCCESS:REMOVED-NEWSLETTER-4--> -
IPO-Newsletter<!--/SUCCESS:REMOVED-NEWSLETTER-4-->
abgemeldet.
Ihr Redaktions-Team
Disclaimer:
-----------
Sollten Sie diese eMail ungewollt erhalten haben, bitten wir
Sie darum, diese eMail einfach zu ignorieren.
\lt! --/BODY-->
```
Hier finden Sie jetzt den gesamten UNSUBSCRIBE-EMAILS Part des Templates:

```
<!--UNSUBSCRIBE-EMAILS-->
<!--SENDER-NAME-->Abmeldung<!--/SENDER-NAME-->
<!--PRIORITY-->3<!--/PRIORITY-->
<!--TO-->$$VORNAME$$ $$NACHNAME$$<!--/TO-->
<!--SUBJECT-->Bestätigung Ihrer Abmeldung<!--/SUBJECT-->
<!--BODY-->Sehr $$geehrter$geehrte$$ $$ANREDE$$ $$NACHNAME$$,
Sie wurden dann mit folgenden Daten
     Email : $$EMAIL$$
    Anrede : $$ANREDE$$
    Vorname : $$VORNAME$$
    Nachname: $$NACHNAME$$
    Passwort: $$PASSWORD$$
<!--SUCCESS:REMOVED-NEWSLETTER-->von folgendem/n
Newsletter(n):<!--/SUCCESS:REMOVED-NEWSLETTER-->
<!--SUCCESS:REMOVED-NEWSLETTER-1--> -
Aktien-Newsletter<!--/SUCCESS:REMOVED-NEWSLETTER-1-->
<!--SUCCESS:REMOVED-NEWSLETTER-2--> - Neuer
Markt-Newsletter<!--/SUCCESS:REMOVED-NEWSLETTER-2-->
<!--SUCCESS:REMOVED-NEWSLETTER-3--> -
Investmentfond-Newsletter<!--/SUCCESS:REMOVED-NEWSLETTER-3-->
<!--SUCCESS:REMOVED-NEWSLETTER-4--> -
IPO-Newsletter<!--/SUCCESS:REMOVED-NEWSLETTER-4-->
abgemeldet.
Ihr Redaktions-Team
Disclaimer:
-----------
```

```
Sollten Sie diese eMail ungewollt erhalten haben, bitten wir
Sie darum, diese eMail einfach zu ignorieren.
```

```
<!--/BODY--><!--/UNSUBSCRIBE-EMAILS-->
```